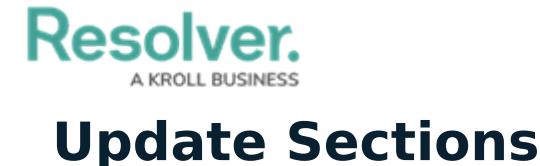

Last Modified on 04/12/2022 12:53 pm EDT

Sections are categories that exist within a security framework that divide the framework into more manageable areas. For example, if a framework is called Enterprise Physical Security, some of its sections could include Physical Security or Fire Safety. Once a framework has been [created](https://help.resolver.com/help/create-security-compliance-frameworks) and had sections added to it, those sections must then be updated.

## **To update a section:**

- 1. Log into a user account that's been added to the **Security Assessment Team** user group.
- 2. Click the dropdown in the nav bar > **Library**.

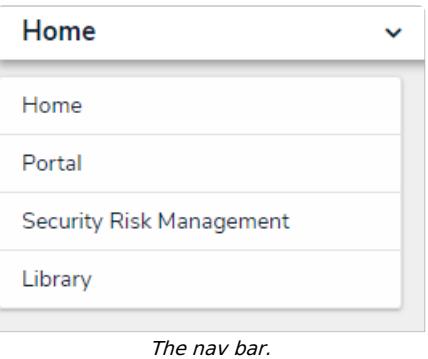

3. Navigate to the **Security Audit Frameworks** tab.

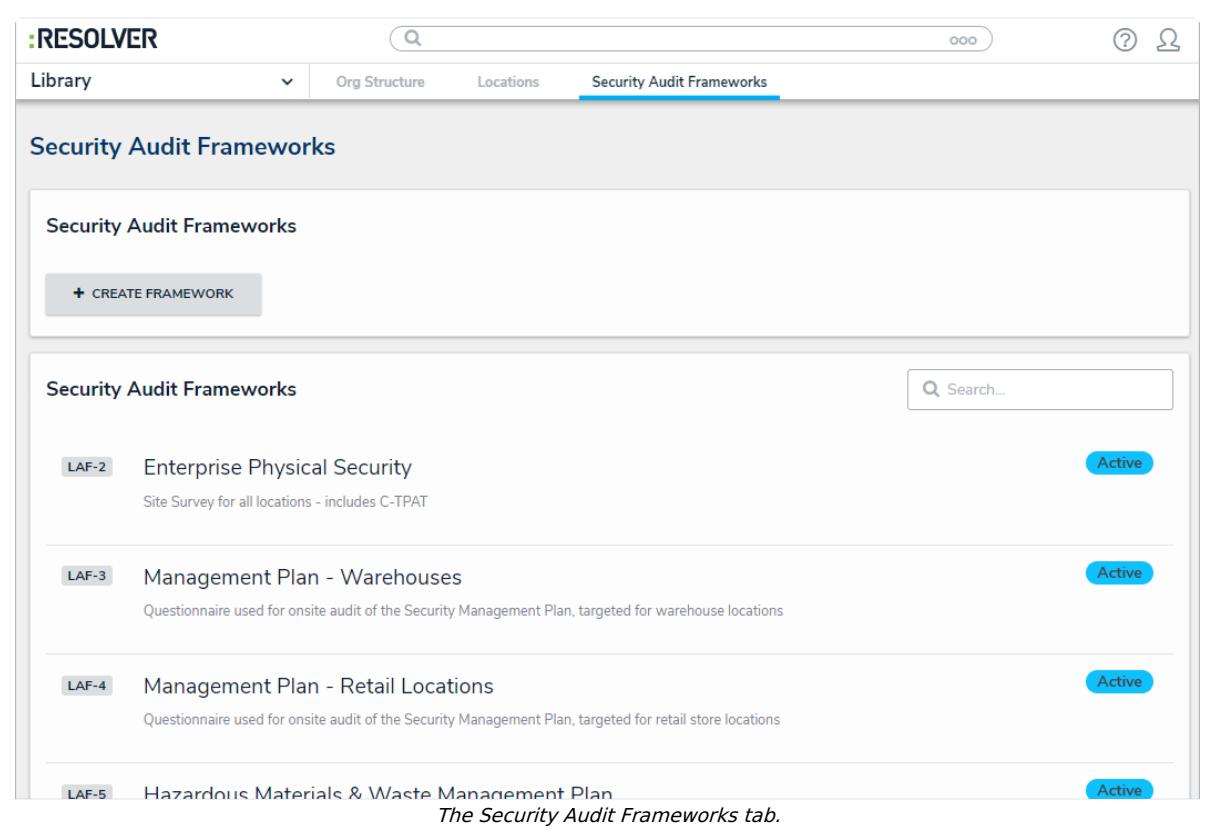

4. Click a framework in the **Active** state to open the **Framework Review** form.

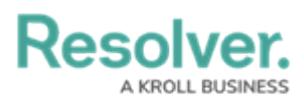

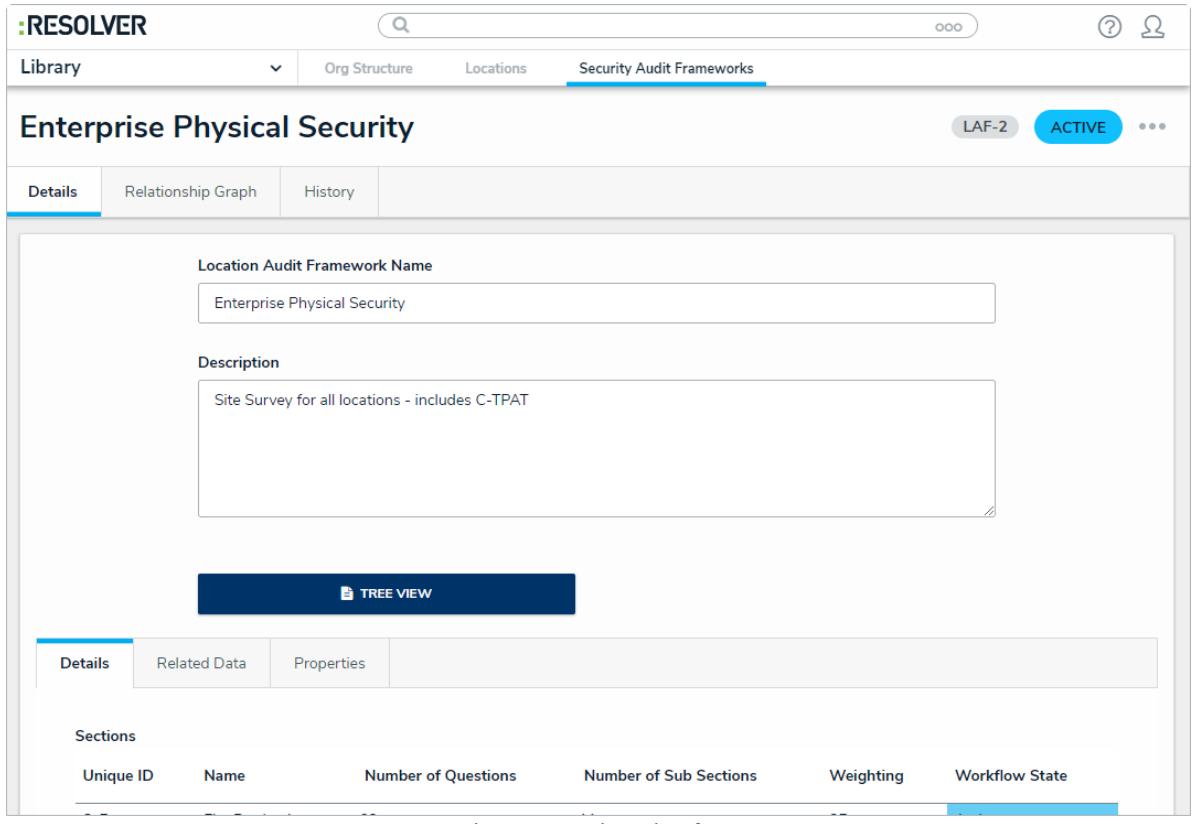

The Framework Review form.

5. Scroll down to the **Sections** field and click the Section you wish to update to open the **Section Review** palette.

## **Resolver.**

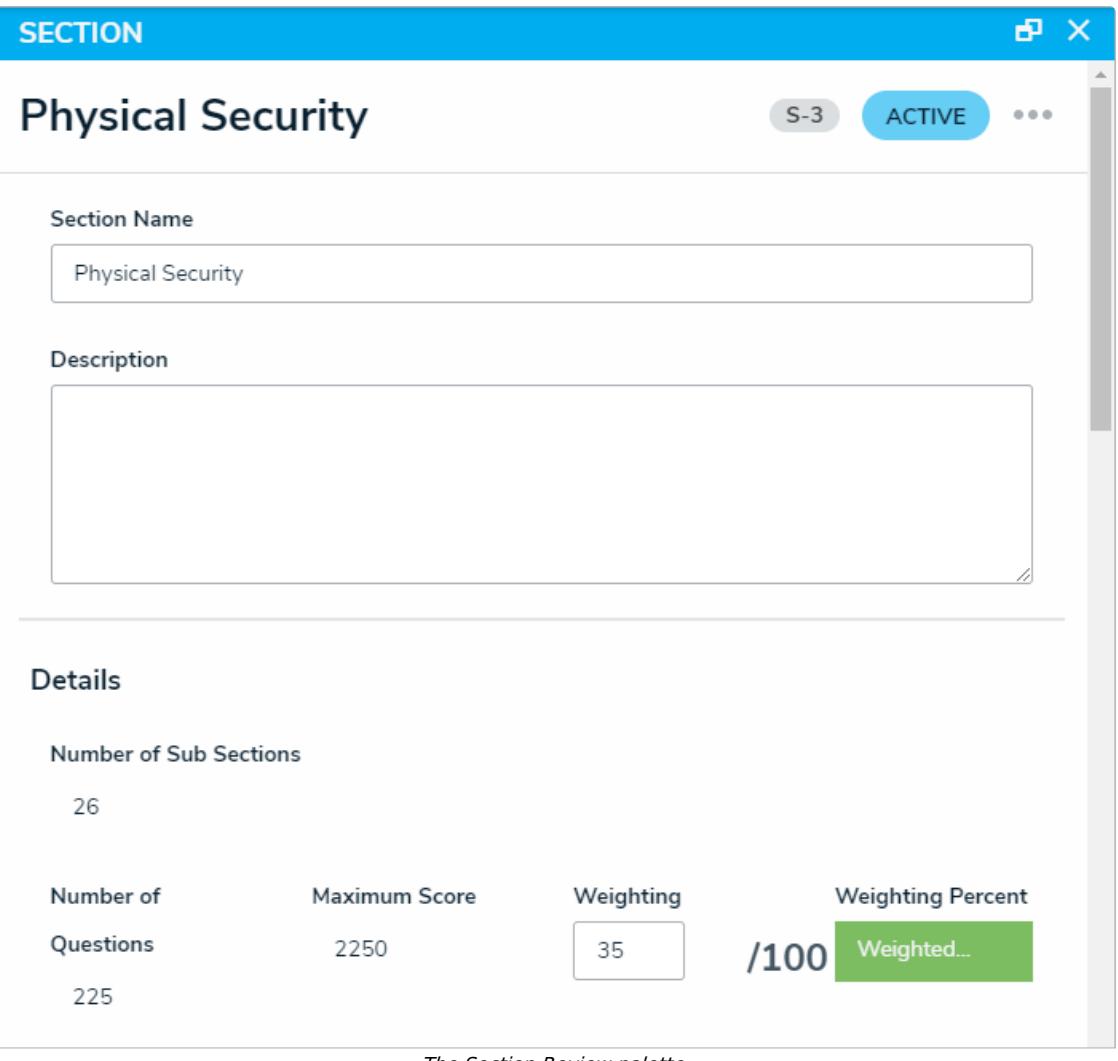

The Section Review palette.

- 6. **Optional**: Edit the **Section Name** and **Description** fields as needed.
- 7. In the **Details** section, adjust the value in the **Weighting** field to reflect how much of a percentage of the total framework this section should take up. The total weighting of all sections in each framework should equal 100%.
- 8. In the **Sub Sections** section, an existing sub section can be added by typing its name in the search bar and selecting it. To create a new sub section from scratch, click **+** and fill in the required fields. See the [Update](https://help.resolver.com/help/update-sub-sections) a Sub Section article for more detailed information on filling out this form. Click **X** next to an existing sub section to remove it from the section.

**Resolver.** 

## **Sub Sections Sub Sections**  $\alpha$ Search Table.. Number of Weighting Workflow Unique Name ID Questions State 4.002 Information × SS-28 3 3 Active Sharing Mechanisms ×. Active SS-27 4.001 Threat Sources 4 3 3.008 PPM Incident ×. SS-26 5 3 Active Reporting ×  $SS-25$ 3.006 PPM Activity Log 5 3 ● Active ×. SS-24 3.004 Patrols 5 3  $\bullet$  Active 3.003 Post Orders ×. SS-23 3 3 Active × SS-22 3.002 Training 6 3 Active X  $SS-21$ 3.001 Organization  $\overline{7}$  $\overline{7}$ Active 2.004.004 Bomb  $SS-20$ X 8 3 ● Active Threat ×. SS-19 2.004.003 Evacuation 9 5 Active  $\checkmark$

Sub Sections within <sup>a</sup> security framework

9. In the **Questions** section, an existing question can be added by typing its name in the search bar and selecting it. To create a new question from scratch, click **+** and fill in the required fields. See the Review a [Requirement](https://help.resolver.com/help/update-requirements) article for more detailed information on filling out this form. Click **X** next to an existing question to remove it from the section.

**Resolver.** A KROLL BUSINESS

## Questions Questions Name Maximum Weighting Workflow Unique ID Score State Is there a documented  $\times$ ● Active AQ-292 riser pressure reading 10 35 taken weekly? Is the tour policy  $\times$ AQ-127 10  $\sqrt{2}$ ● Active documented.  $\div$ Q Start typing to find an existing Audit Question

The Questions section.